Steps given below are provided on a best effort basis and for HSBC customers to use as a guidance only. Please also note that these steps may change over time. For more details, kindly contact the respective bank.

## **Stepsto make a transfer / payment from Hatton NationalBank (HNB) online / Internet banking to HSBC Credit card.**

- 1. Log in to the HNB online banking service.
- 2. From the top menu, click on "Transactions" and then "Transfer to other banks"
- 3. Enter details as below:

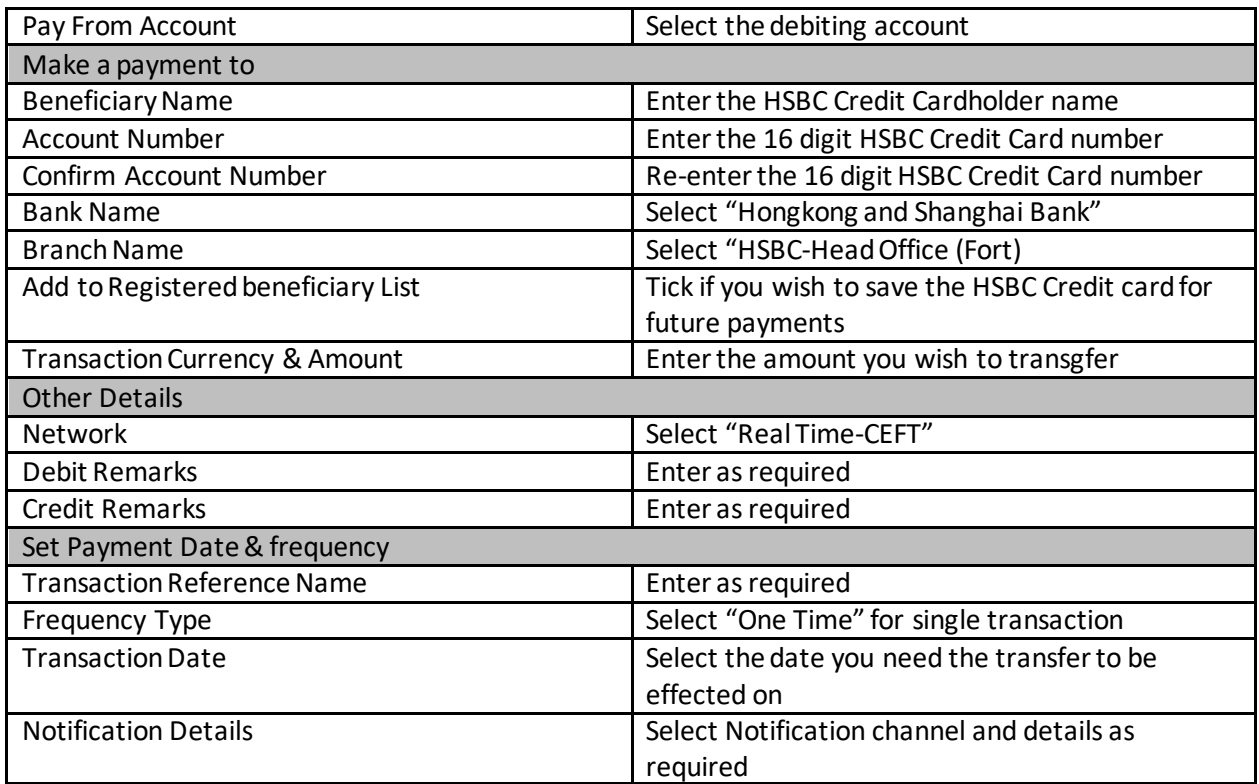

4. Continue until you receive a confirmation screen on the transfer being completed / successful.